## **RPC Environment Monitor**

The RPC Environment Monitor is part of the EntireX Workbench. It is an Eclipse view that provides a quick overview of the availability of the defined RPC environments in your workspace.

- To open the RPC Environment Monitor from the EntireX perspective
  - Choose Window > Show View > RPC Environment Monitor.
- To open the RPC Environment Monitor from a non-EntireX perspective
  - Choose Window > Show View > Other > Software AG > RPC Environment Monitor.

The RPC environments are managed on the **Preference** page. See *RPC Environment Manager*.

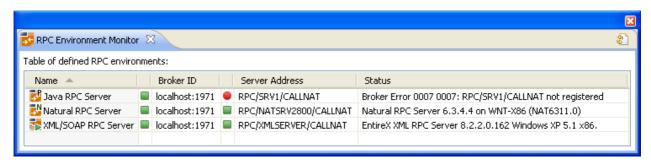

The status check starts when the view is opened. To force an additional check, choose **Refresh** from the **Views** toolbar. The status check can be cancelled in the dialog that appears or within the Eclipse progress view. When the check is complete or if it cancelled, the following symbols indicate the status of the corresponding item. The table will be reloaded every time a status check is started to make sure all stored RPC environments are available.

| Symbol   | Status                                                                 |
|----------|------------------------------------------------------------------------|
|          | Running.                                                               |
| •        | Not running.                                                           |
| <u> </u> | Unknown (at the beginning of the check or if the check was cancelled). |

## Note:

Additional status information (including error messages) is displayed when refreshing the view (by a ping command to all specified RPC servers).